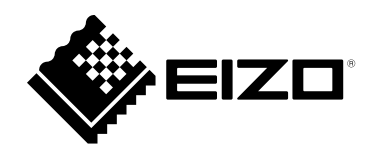

# **Installationshandbuch**

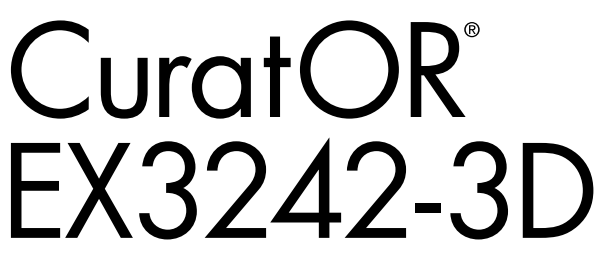

**LCD-Farbmonitor**

#### **Wichtig**

Lesen Sie dieses "Installationshandbuch" und das **"Gebrauchsanweisung" (separater Band) aufmerksam durch, um sich mit der sicheren und effizienten Bedienung vertraut zu machen.**

• **Informationen zur Installation / Verbindung des Monitors**  entnehmen Sie bitte der "Gebrauchsanweisung".

Die Produktspezifikationen variieren möglicherweise in den einzelnen Absatzgebieten. Überprüfen Sie, ob die Spezifikationen im Handbuch in der Sprache des Absatzgebietes geschrieben sind.

Kein Teil dieses Handbuchs darf ohne die vorherige schriftliche Zustimmung von EIZO Corporation in irgendeiner Form oder mit irgendwelchen Mitteln – elektronisch, mechanisch oder auf andere Weise – reproduziert, in einem Suchsystem gespeichert oder übertragen werden.

EIZO Corporation ist in keiner Weise verpflichtet, zur Verfügung gestelltes Material oder Informationen vertraulich zu behandeln, es sei denn, es wurden mit EIZO Corporation beim Empfang der Informationen entsprechende Abmachungen getroffen. Trotz größter Sorgfalt, um sicherzustellen, dass dieses Handbuch aktuelle Informationen enthält, können EIZO-Produktspezifikationen ohne vorherige Ankündigung geändert werden.

## **Inhalt**

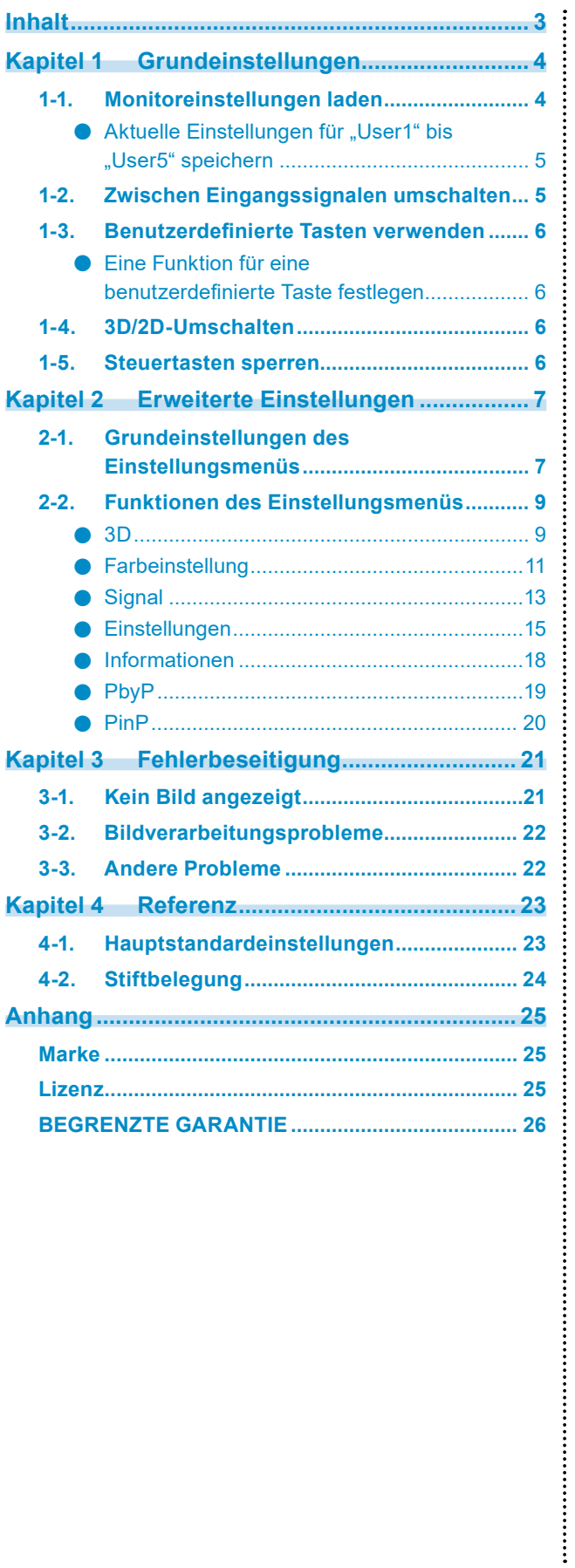

## <span id="page-3-0"></span>**Kapitel 1 Grundeinstellungen**

In diesem Kapitel werden die Grundeinstellungen des Monitors beschrieben, die über die Tasten an der Vorderseite des Monitors vorgenommen werden können.

### **1-1. Monitoreinstellungen laden**

Grundeinstellungen werden zuvor werkseitig vorgenommen.

Es ist möglich, auf die folgenden Voreinstellungen zu wechseln, die bereits im Vorfeld festgelegt wurden.

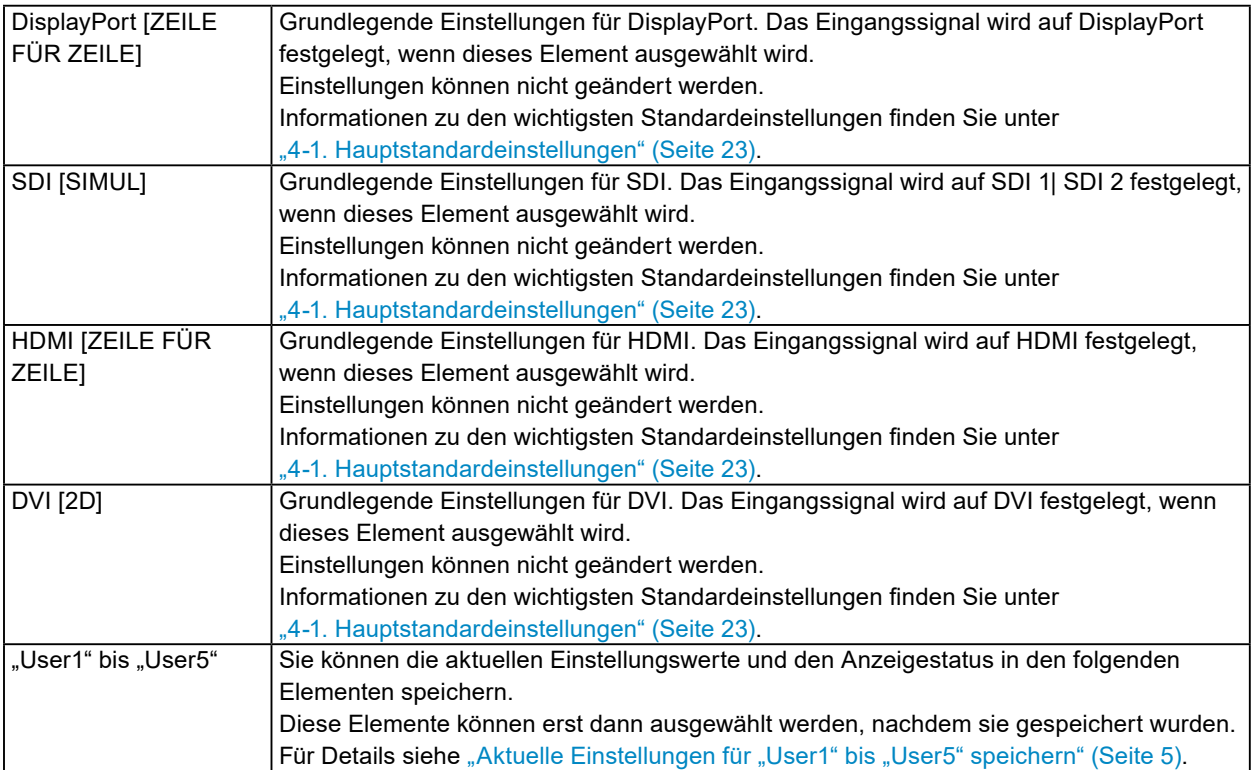

#### **1. Drücken Sie (PRESET).**

Das Preset-Menü wird angezeigt.

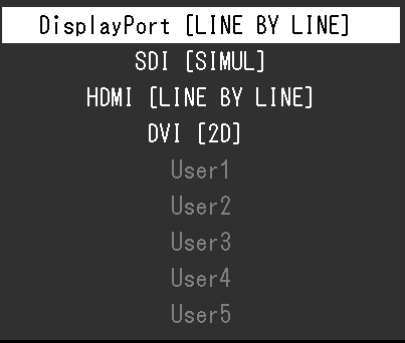

**2. Drücken Sie , um das zu ladende Element auszuwählen. Drücken Sie anschließend (ENTER).**

Die zuvor gespeicherten Einstellungen werden geladen und die Einstellungen geändert.

**Hinweis**

• Das Preset-Menü wird nach ca. 10 Sekunden ohne Tastenbetätigung ausgeblendet.

#### <span id="page-4-0"></span>● Aktuelle Einstellungen für "User1" bis "User5" speichern

Sie können die aktuellen Einstellungswerte und den Anzeigestatus für "User1" bis "User5" speichern.

**1. Drücken Sie (MENU).**

Das Einstellungsmenü wird angezeigt.

**2. Drücken Sie (F3) oder (F4), um "Einstellungen" auszuwählen. Drücken Sie anschließend (ENTER).**

Das Menü für "Einstellungen" wird angezeigt.

**3. Drücken Sie (F3) oder (F4), um "PRESET speichern" auszuwählen. Drücken Sie anschließend (ENTER).**

Das Menü "PRESET speichern" wird geöffnet.

**4**. Drücken Sie  $\heartsuit$  (F3) oder  $\hat{\land}$  (F4), um aus "User1" bis "User5" einen Benutzer **auszuwählen. Drücken Sie anschließend (ENTER).**

Die aktuellen Einstellungswerte und Anzeigestatus werden im ausgewählten Element gespeichert.

### **1-2. Zwischen Eingangssignalen umschalten**

Wählen Sie den Signaleingang am Monitor und rufen Sie ihn auf dem Bildschirm auf.

#### **1. Drücken Sie (INPUT).**

Das Eingangsanschluss-Menü wird angezeigt.

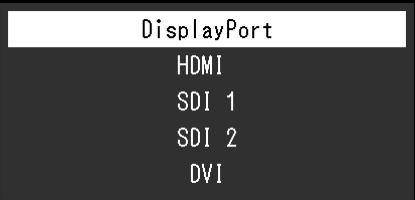

#### **2. Drücken Sie , um ein Eingangssignal auszuwählen.**

Hiermit wird das ausgewählte Eingangssignal eingestellt.

#### **3. Drücken Sie (INPUT).**

Damit beenden Sie die Menüanzeige.

#### **Hinweis**

- Wenn das "Signalformat" im 3D-Modus "SIMUL" lautet, dann werden "SD 1" oder "SDI 2" nicht angezeigt; stattdessen wird "SDI 1 | SDI 2" angezeigt.
- Wenn Sie während der Anzeige des Eingangsanschluss-Menüs im Doppelbildschirmmodus (PbyP oder PinP) (INPUT) drücken, wird das Menü "PbyP" / "PinP" angezeigt. Weitere Informationen finden Sie unter "PbyP" (Seite 19) und "PinP" (Seite 20).

• Wenn das Eingangsanschluss-Menü aufgerufen wurde und 10 Sekunden lang keine Taste betätigt wird, dann wird das Eingangsanschluss-Menü ausgeblendet.

## <span id="page-5-0"></span>**1-3. Benutzerdefinierte Tasten verwenden**

Führen Sie die Funktionen aus, die den benutzerdefinierten Tasten (F1 ( $\overline{(\zeta)}$ ), F2 ( $\overline{(\zeta)}$ ), F3 ( $\overline{(\vee)}$ ) und F4 ( $\langle \wedge \rangle$ )) zugewiesen sind. Informationen zum Festlegen einer Funktion für eine benutzerdefinierte Taste finden Sie unter "Eine Funktion für eine benutzerdefinierte Taste festlegen" (Seite 6).

#### **1.** Drücken Sie F1 (  $\textcircled{\scriptsize{}}$  ), F2 (  $\textcircled{\scriptsize{}}$  ), F3 (  $\textcircled{\scriptsize{}}$  ) und F4 (  $\textcircled{\scriptsize{}}$  ).

Es wird dann die Funktion ausgeführt, die der benutzerdefinierten Taste zugewiesen ist, die Sie gedrückt haben.

**Hinweis**

• Für die Doppelbildschirmanzeige (PbyP oder PinP) passen Sie die Seite "Aktives Fenster" an.

#### **●Eine Funktion für eine benutzerdefinierte Taste festlegen**

#### **1. Drücken Sie (MENU).**

Das Einstellungsmenü wird angezeigt.

 $2$ . Drücken Sie ♡ (F3) oder ⊘ (F4), um "Einstellungen" auszuwählen. Drücken **Sie anschließend (ENTER).**

Das Menü für "Einstellungen" wird angezeigt.

**3.** Drücken Sie  $\heartsuit$  (F3) oder  $\heartsuit$  (F4), um "Benutzerdefinierte Taste" auszuwählen. **Drücken Sie anschließend (ENTER).**

Das Menü für "Benutzerdefinierte Taste" wird angezeigt.

- **4. Drücken Sie (F3) oder (F4), um auszuwählen, für welche benutzerdefinierte Taste Sie die Funktion festlegen. Drücken Sie anschließend (ENTER).**
- **5. Drücken Sie (F3) oder (F4), um die Funktion auszuwählen. Drücken Sie anschließend (ENTER).**

Die ausgewählte Funktion wird der entsprechenden benutzerdefinierten Taste zugewiesen.

### **1-4. 3D/2D-Umschalten**

Schalten Sie zwischen 3D und 2D um.

#### **1. Drücken Sie die Taste 3D/2D ( (ENTER) ).**

Mit jedem Tastendruck wird zwischen 3D und 2D umgeschaltet.

**Hinweis**

• Die 3D-Modusanzeige **3D** erscheint im 3D-Modus oben links auf dem Bildschirm.

## **1-5. Steuertasten sperren**

Ein angepasster oder eingestellter Status kann als unveränderbar festgelegt werden.

#### **Verfahren**

1. Drücken Sie mindestens vier Sekunden lang die Tasten (MENU) und (ENTER).

**Hinweis**

• Drücken Sie mindestens vier Sekunden lang die Tasten (MENU) und (D (ENTER), um die Tastensperre zu beenden.

## <span id="page-6-0"></span>**Kapitel 2 Erweiterte Einstellungen**

In diesem Kapitel werden die erweiterten Einstellungen des Monitors und das Einstellverfahren über das Hauptmenü beschrieben.

## **2-1. Grundeinstellungen des Einstellungsmenüs**

#### **1. Menü anzeigen**

1. Drücken Sie (MENU).

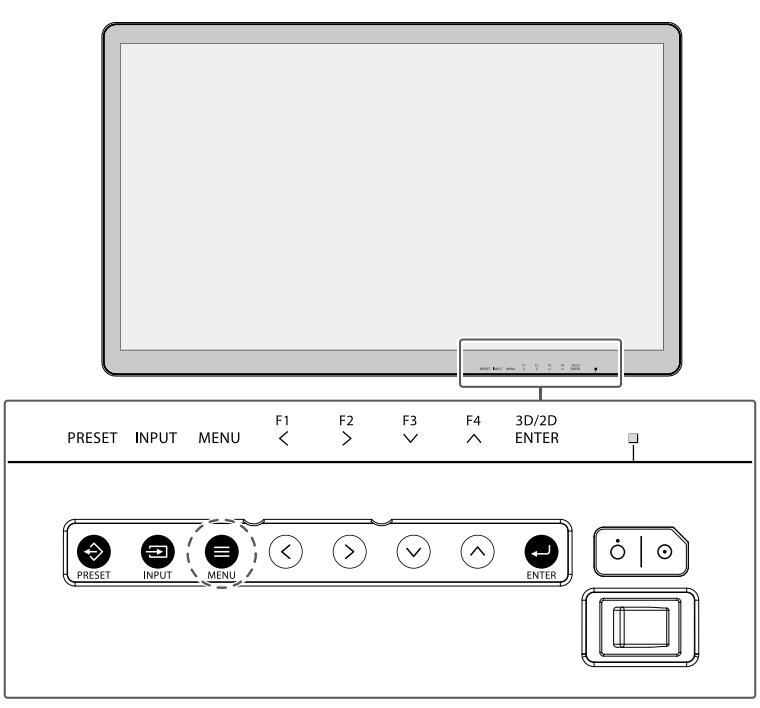

Das Einstellungsmenü wird angezeigt.

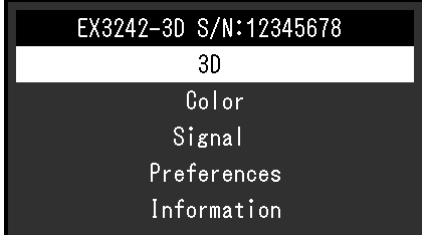

#### **2. Anpassung / Einstellung**

Wenn Sie (MENU) während der Anpassung/Einstellung drücken, wird die Anpassung/Einstellung beendet und der Status vor den Änderungen wieder hergestellt.

1. Drücken Sie  $\widehat{\langle}\,\rangle$  (F3) oder  $\widehat{\langle}\,\gamma$  (F4), um ein Menü zum Anpassen/Einstellen auszuwählen. Drücken Sie anschließend (ENTER).

Das Untermenü wird angezeigt.

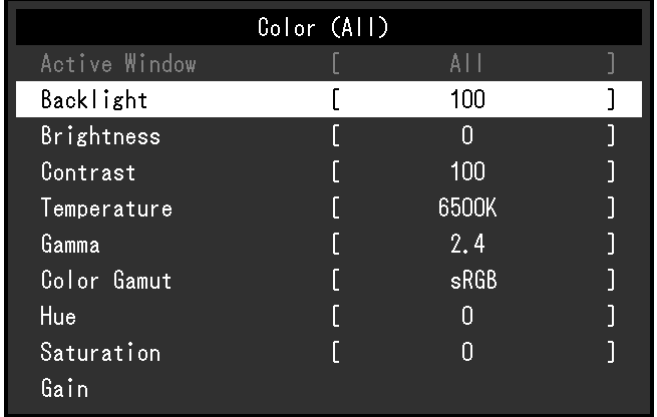

2. Drücken Sie  $\overline{\langle \cdot \rangle}$  (F3) oder  $\overline{\langle \cdot \rangle}$  (F4), um ein Element zum Anpassen/Einstellen auszuwählen. Drücken Sie anschließend (ENTER).

Das Menü für Anpassungen/Einstellungen wird angezeigt.

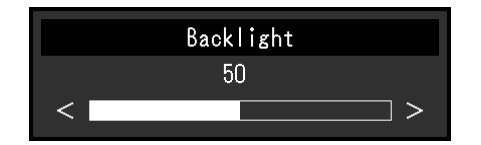

3. Drücken Sie  $\overline{\langle}$  (F1) oder  $\overline{\langle}$  (F2), um das ausgewählte Element anzupassen/einzustellen. Drücken Sie anschließend (ENTER), um die Einstellungen zu bestätigen. Das Untermenü wird angezeigt.

#### **3. Verlassen**

- 1. Drücken Sie (MENU). Das Einstellungsmenü wird angezeigt.
- 2. Drücken Sie (MENU). Beendet das Einstellungsmenü.

## <span id="page-8-0"></span>**2-2. Funktionen des Einstellungsmenüs**

#### **●3D**

Einstellungen der 3D-Anzeige.

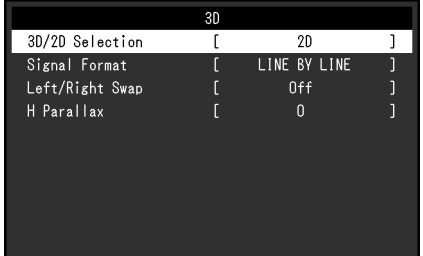

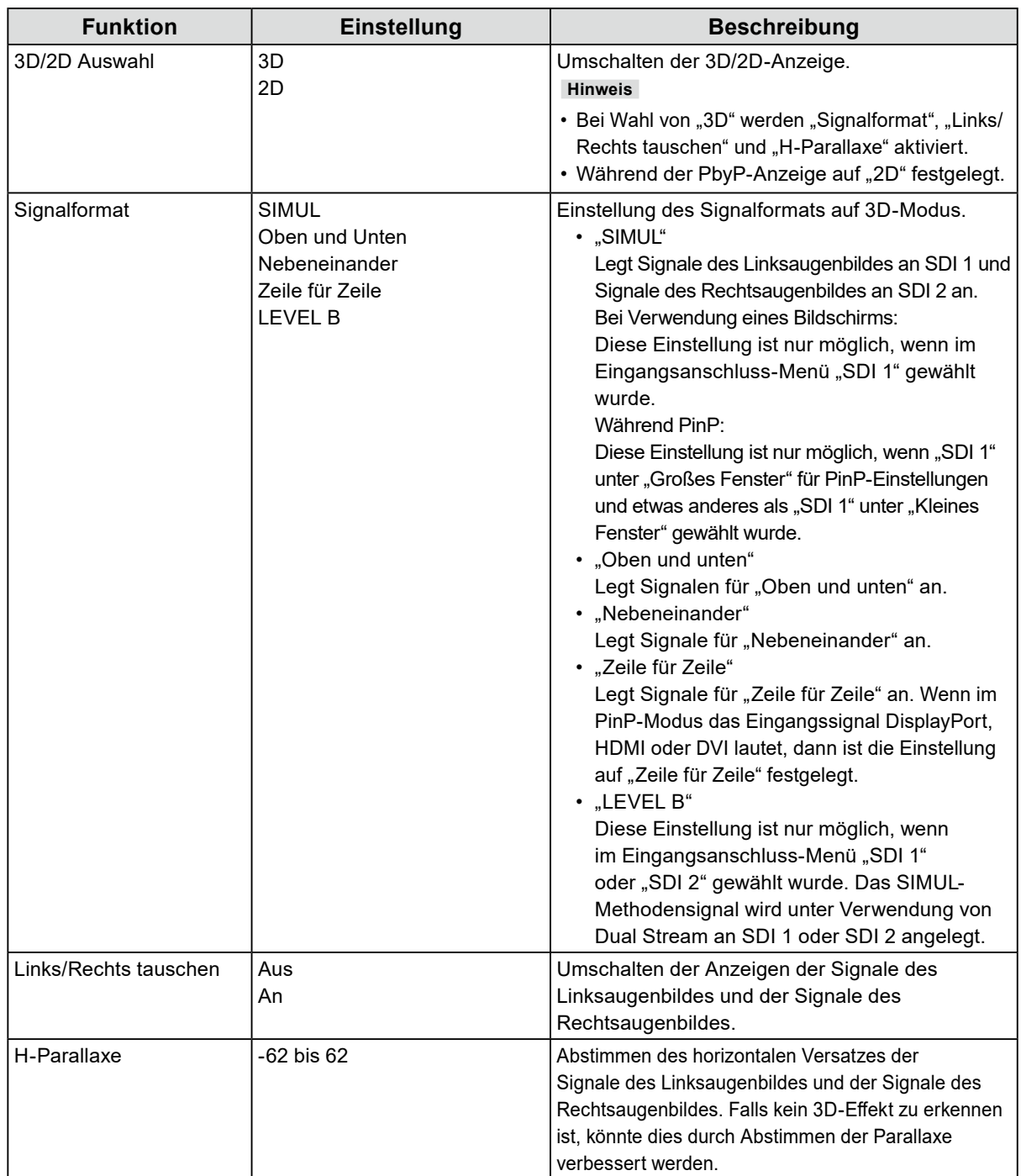

. . . . . . . . . .

#### **Hinweis**

- Die 3D-Modusanzeige **3D** erscheint im 3D-Modus oben links auf dem Bildschirm.
- Achten Sie bei einer 3D-Anzeige in PinP auf Folgendes:
	- Das 3D-Bild wird nur im großen Fenster angezeigt. Im kleinen Fenster ist keine 3D-Anzeige möglich.
	- Die wählbaren Signalformate können je nach Eingangssignal (PinP-Einstellung "Großes Fenster\*1" (Seite 20)) variieren.

#### <span id="page-10-0"></span>**●Farbeinstellung**

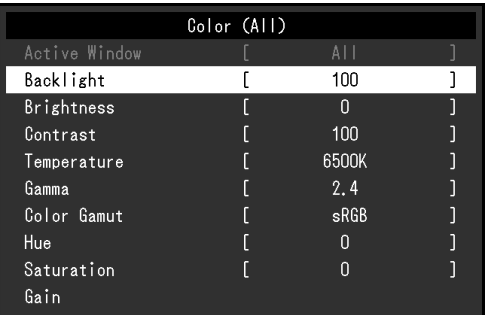

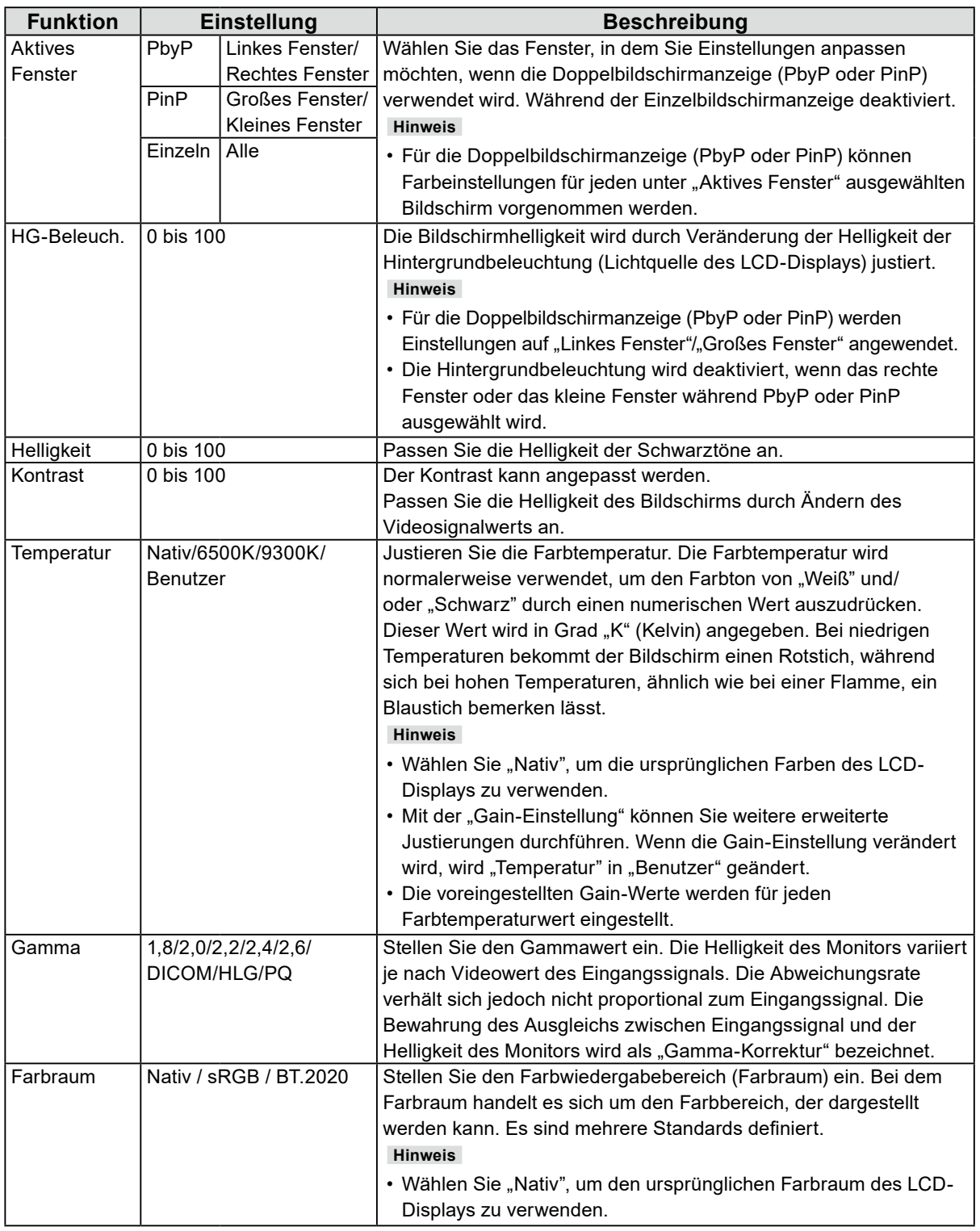

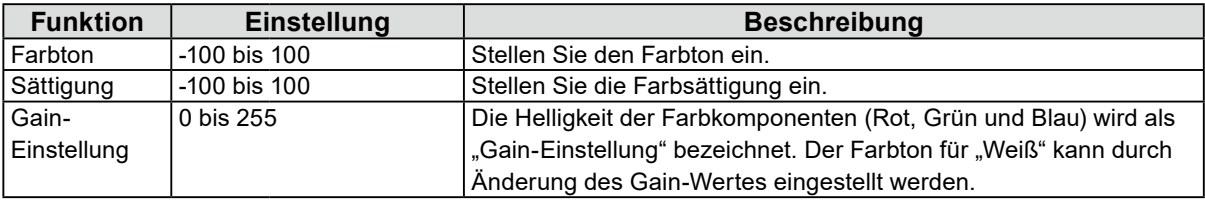

<span id="page-12-0"></span>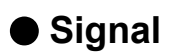

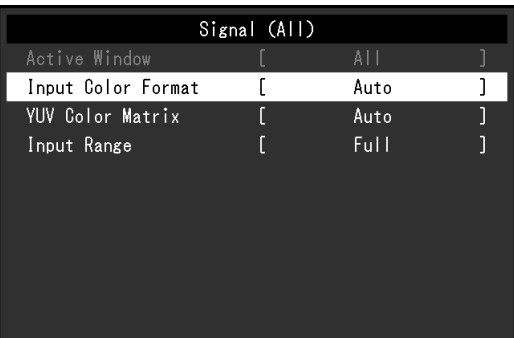

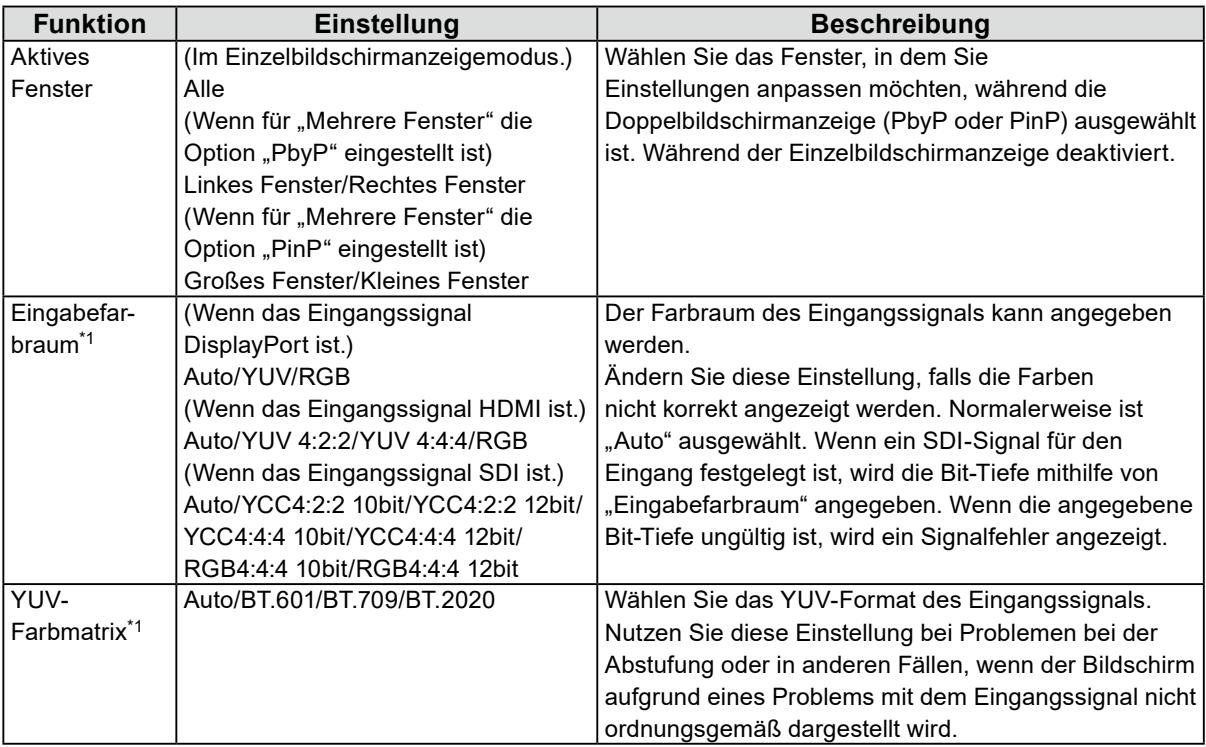

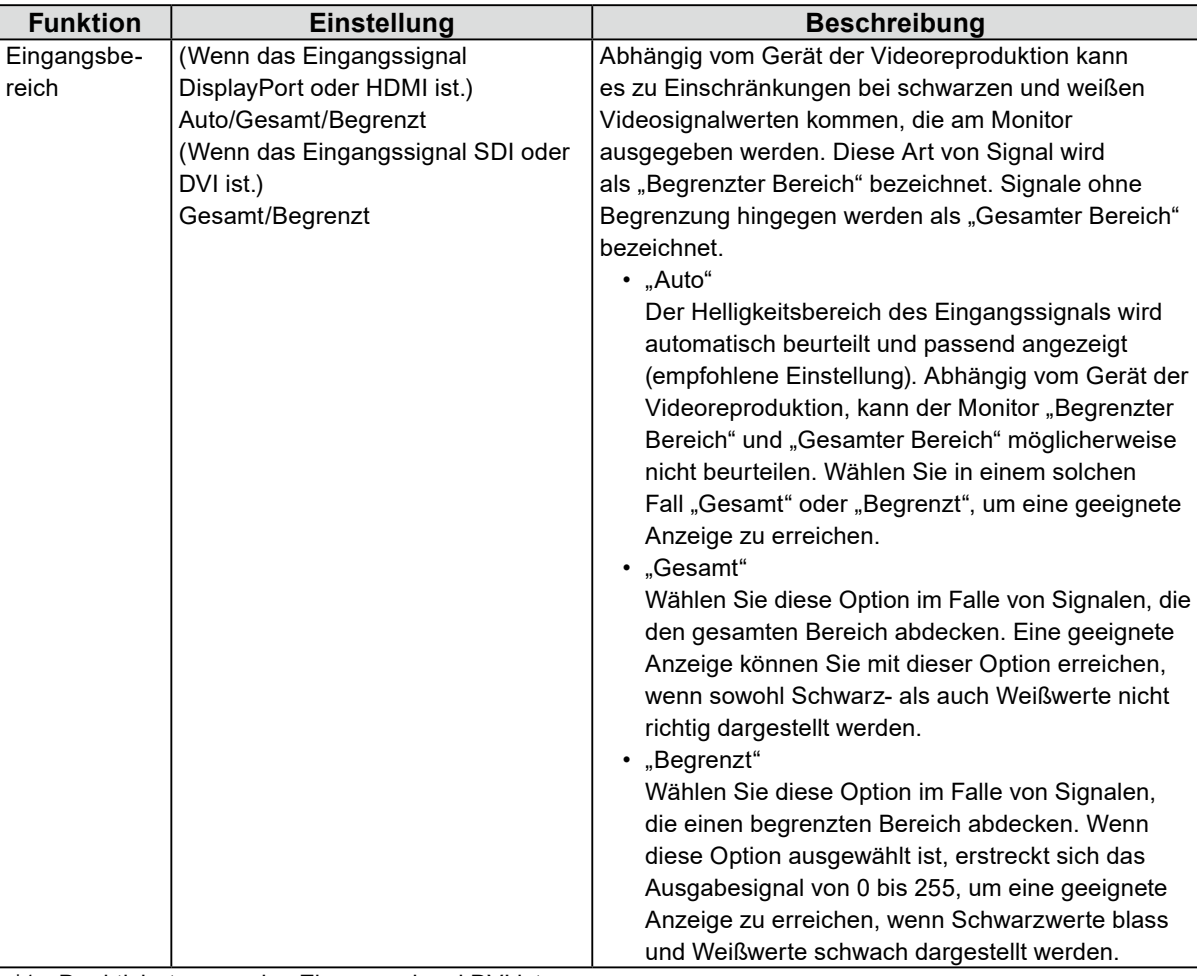

\*1 Deaktiviert, wenn das Eingangssignal DVI ist.

### <span id="page-14-0"></span>**●Einstellungen**

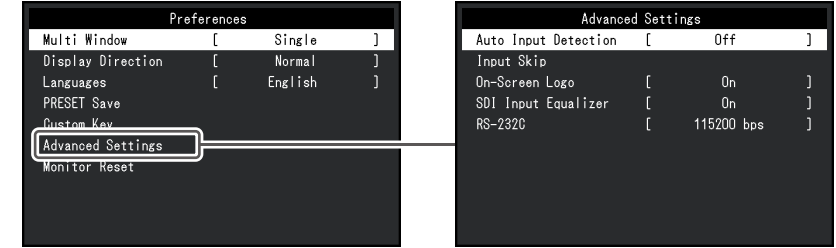

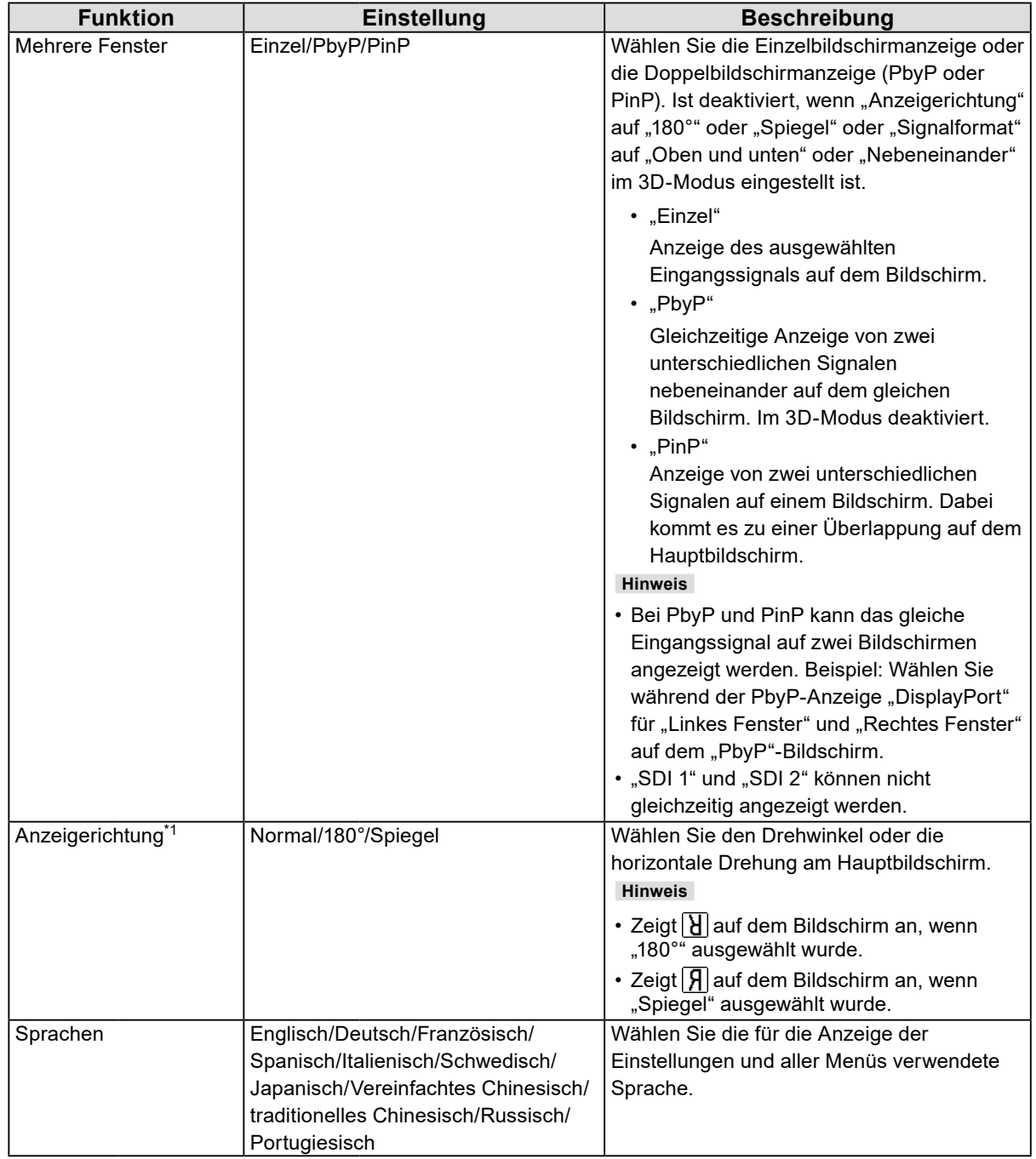

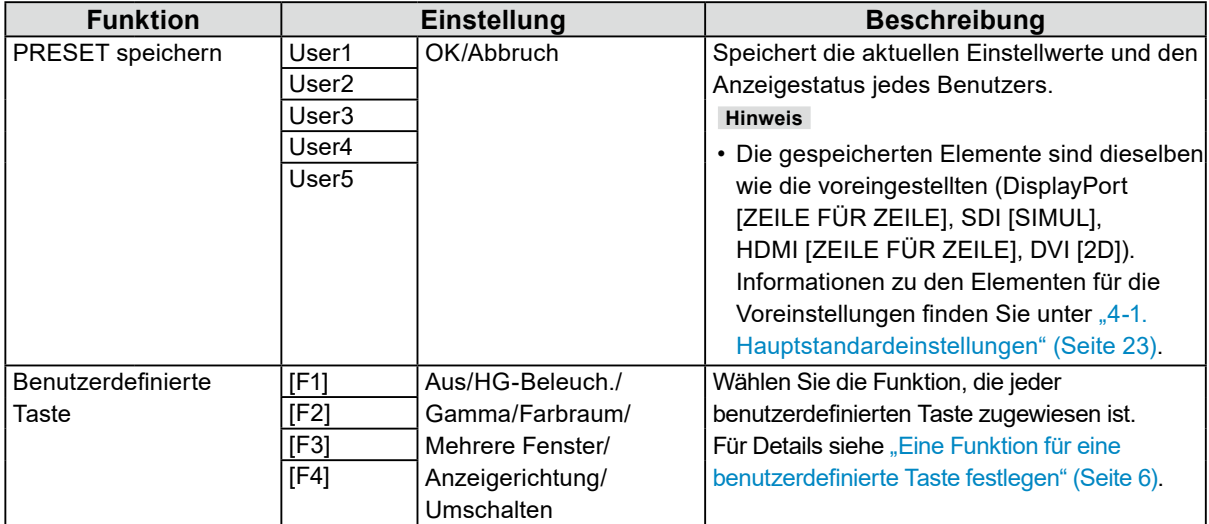

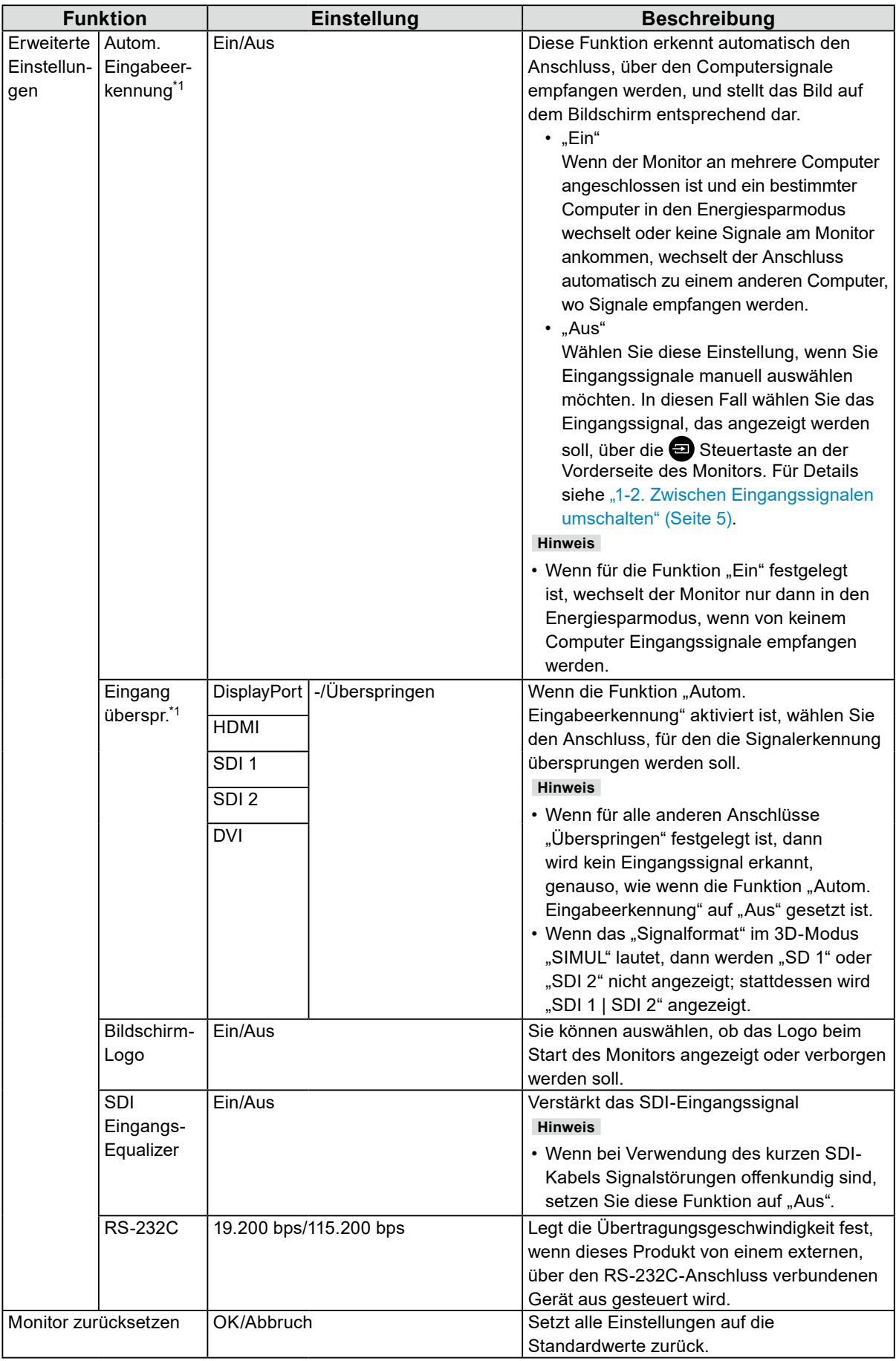

\*1 Deaktiviert, wenn Doppelbildschirmanzeige (PbyP oder PinP) ausgewählt ist.

#### <span id="page-17-0"></span>**●Informationen**

Zeigen Sie Informationen zum Monitor (Modellbezeichnung, Seriennummer (S/N), Nutzungsdauer) und zum Eingangssignal an.

#### **Beispiel:**

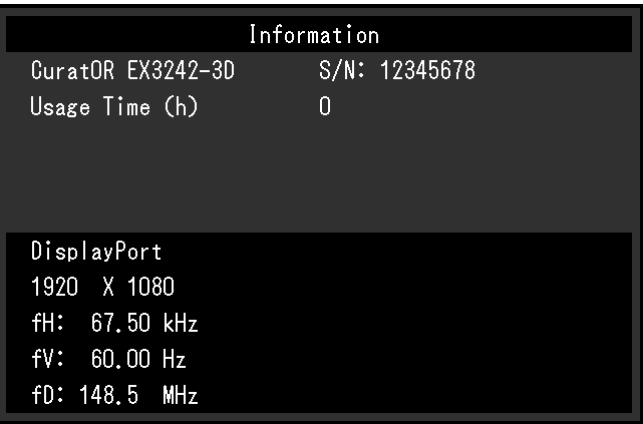

<span id="page-18-0"></span>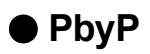

Wenn Sie (INPUT) im PbyP-Doppelbildschirmmodus drücken, wird das Menü "PbyP" angezeigt.

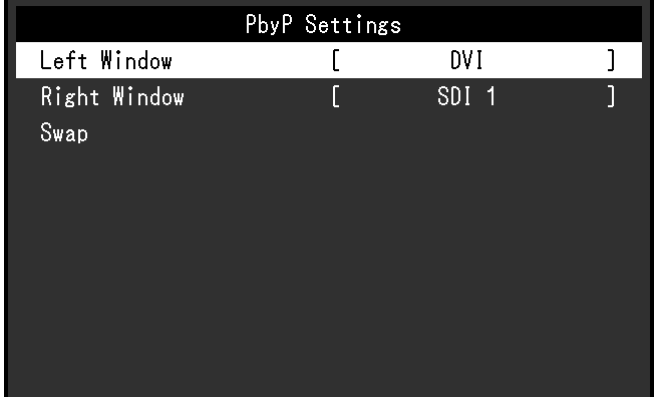

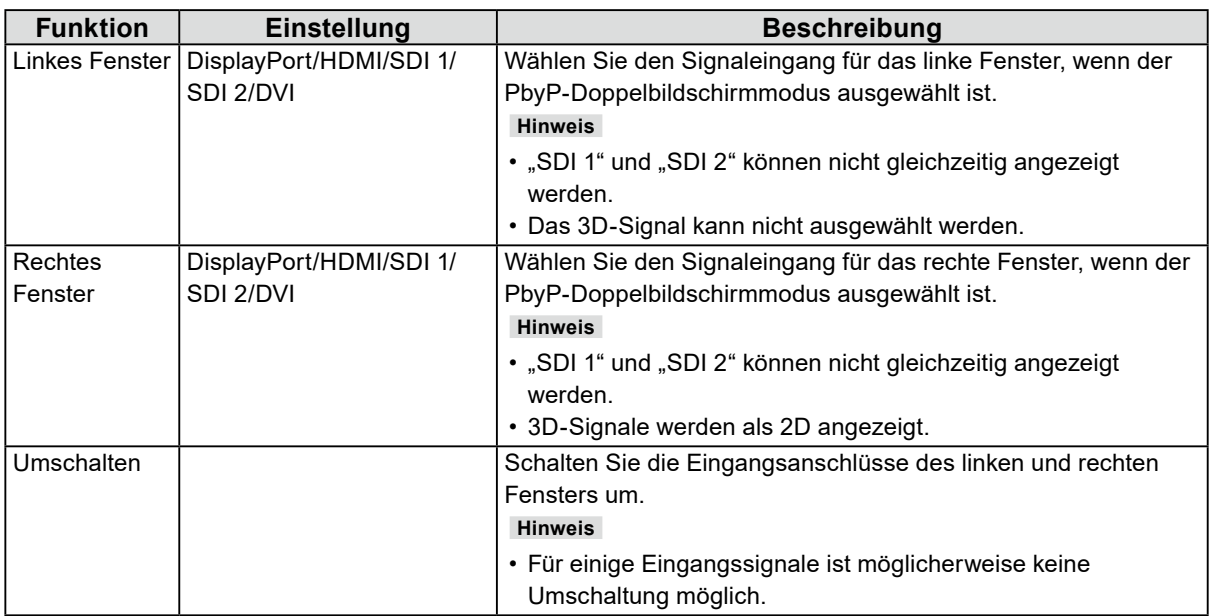

<span id="page-19-0"></span>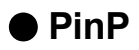

Wenn Sie (INPUT) im PinP-Doppelbildschirmmodus drücken, wird das Menü "PinP" angezeigt.

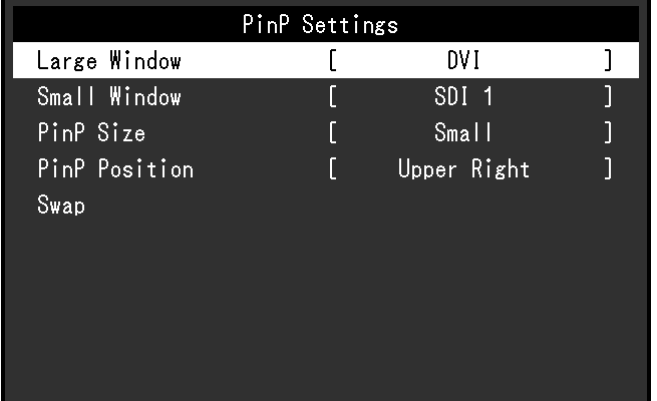

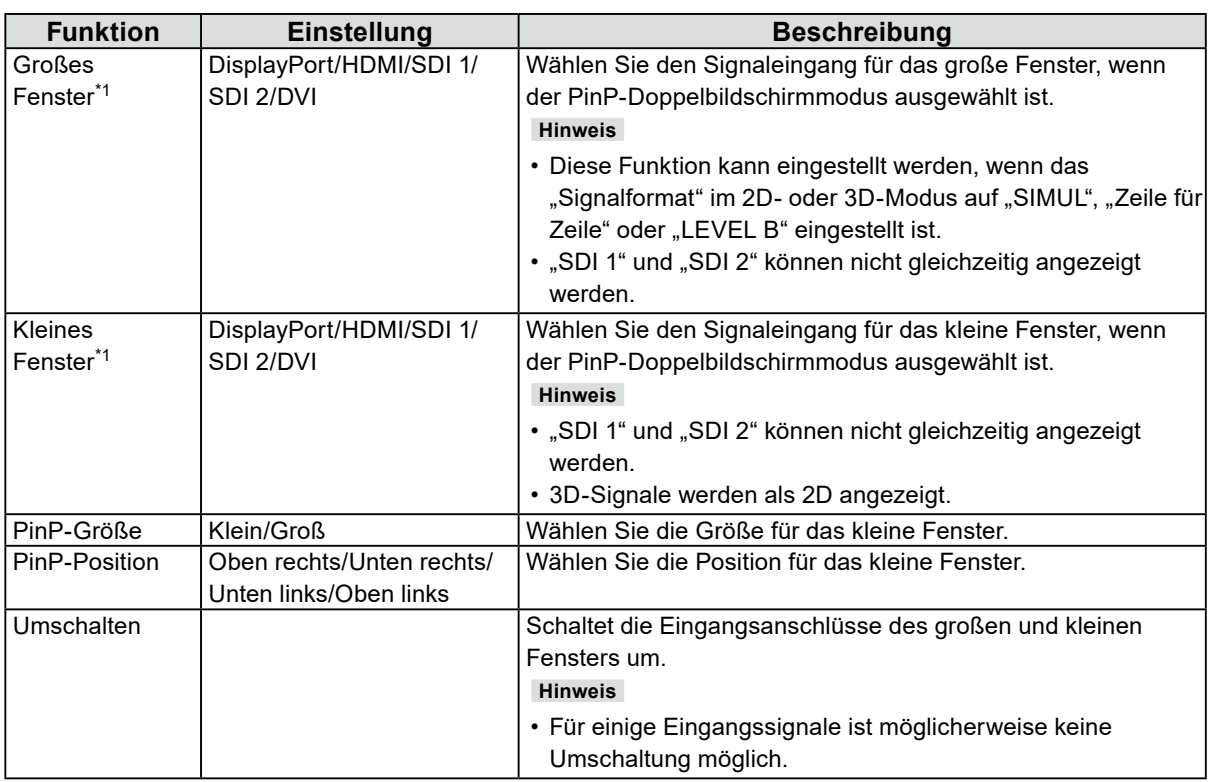

\*1 Im 3D-Modus kann nicht dasselbe für Signal sowohl für "Großes Fenster" als auch für "kleines Fenster" gewählt werden.

## <span id="page-20-0"></span>**Kapitel 3 Fehlerbeseitigung**

## **3-1. Kein Bild angezeigt**

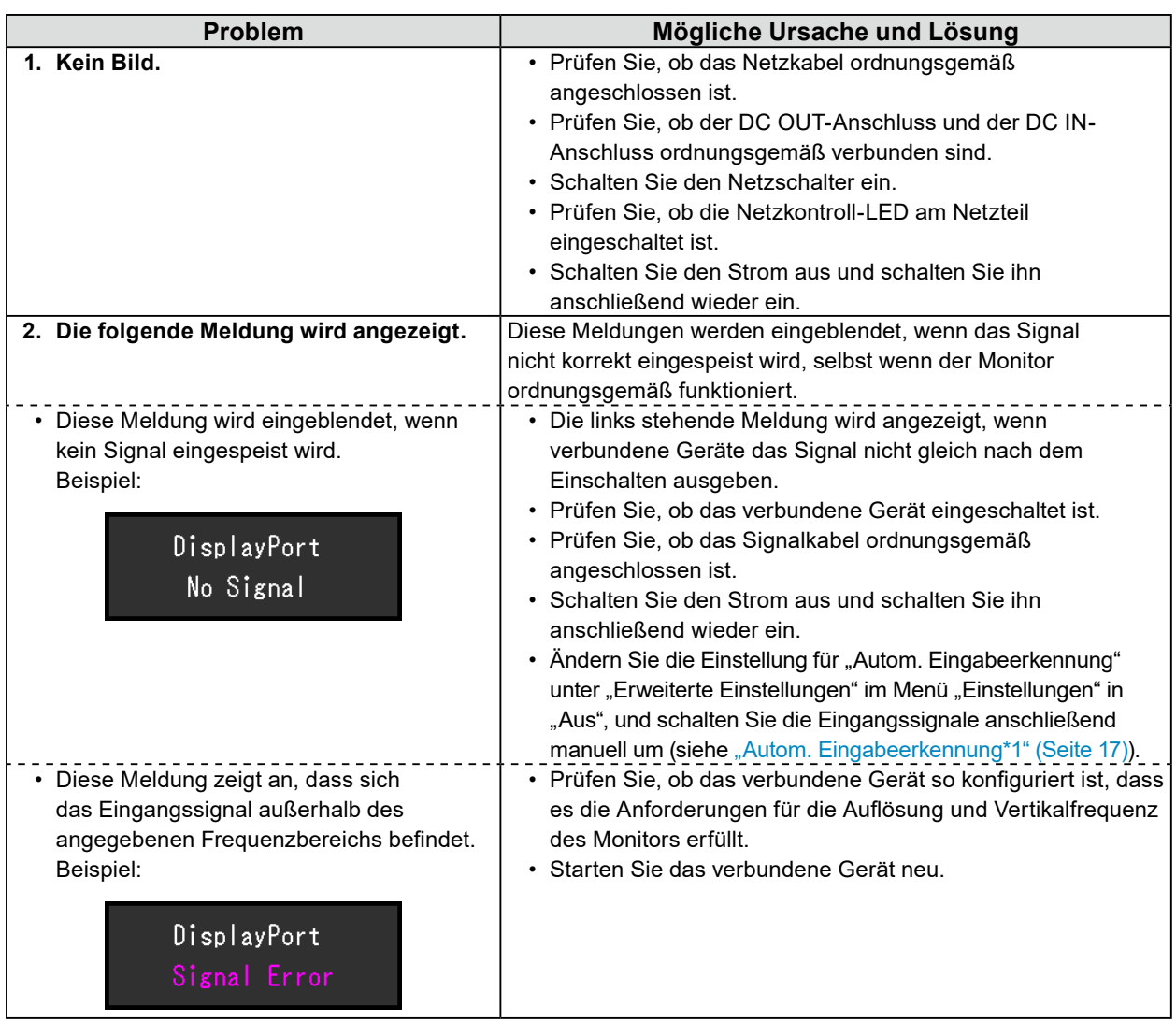

## <span id="page-21-0"></span>**3-2. Bildverarbeitungsprobleme**

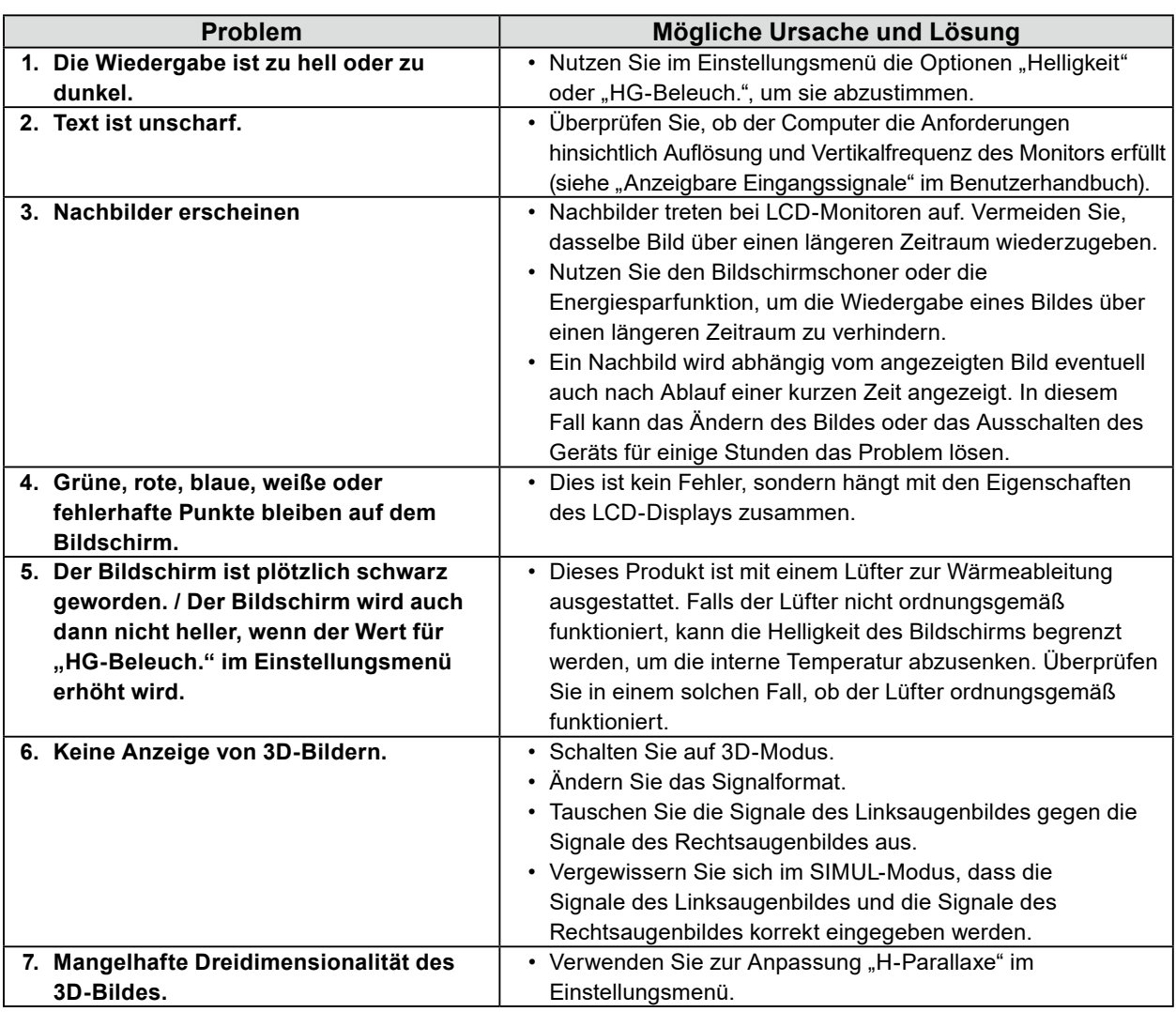

. . . . . . . . . . . . . . .

. . . . . . . . .

## **3-3. Andere Probleme**

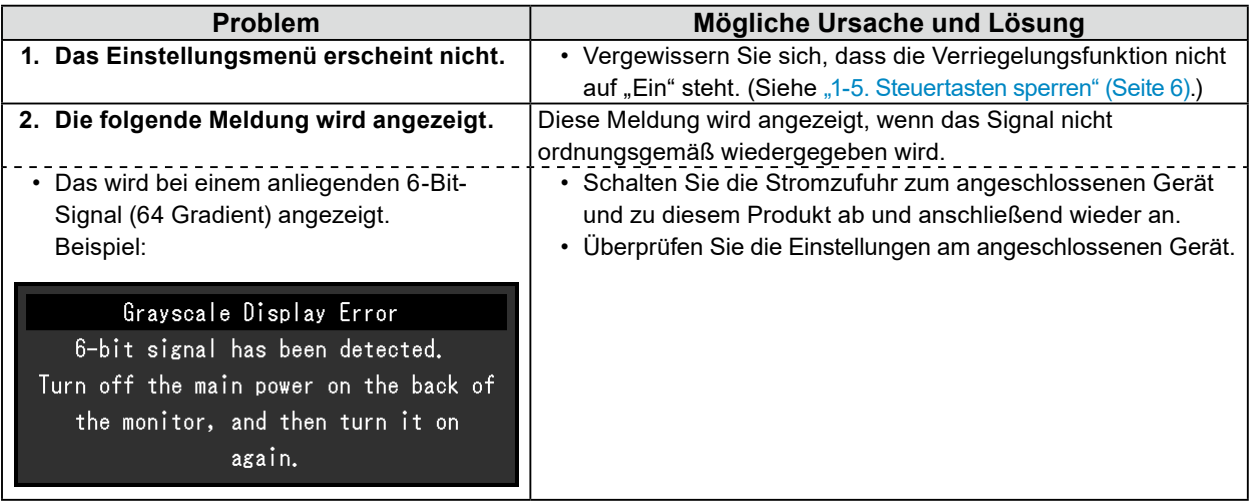

## <span id="page-22-0"></span>**Kapitel 4 Referenz**

## **4-1. Hauptstandardeinstellungen**

#### **Voreinstellung**

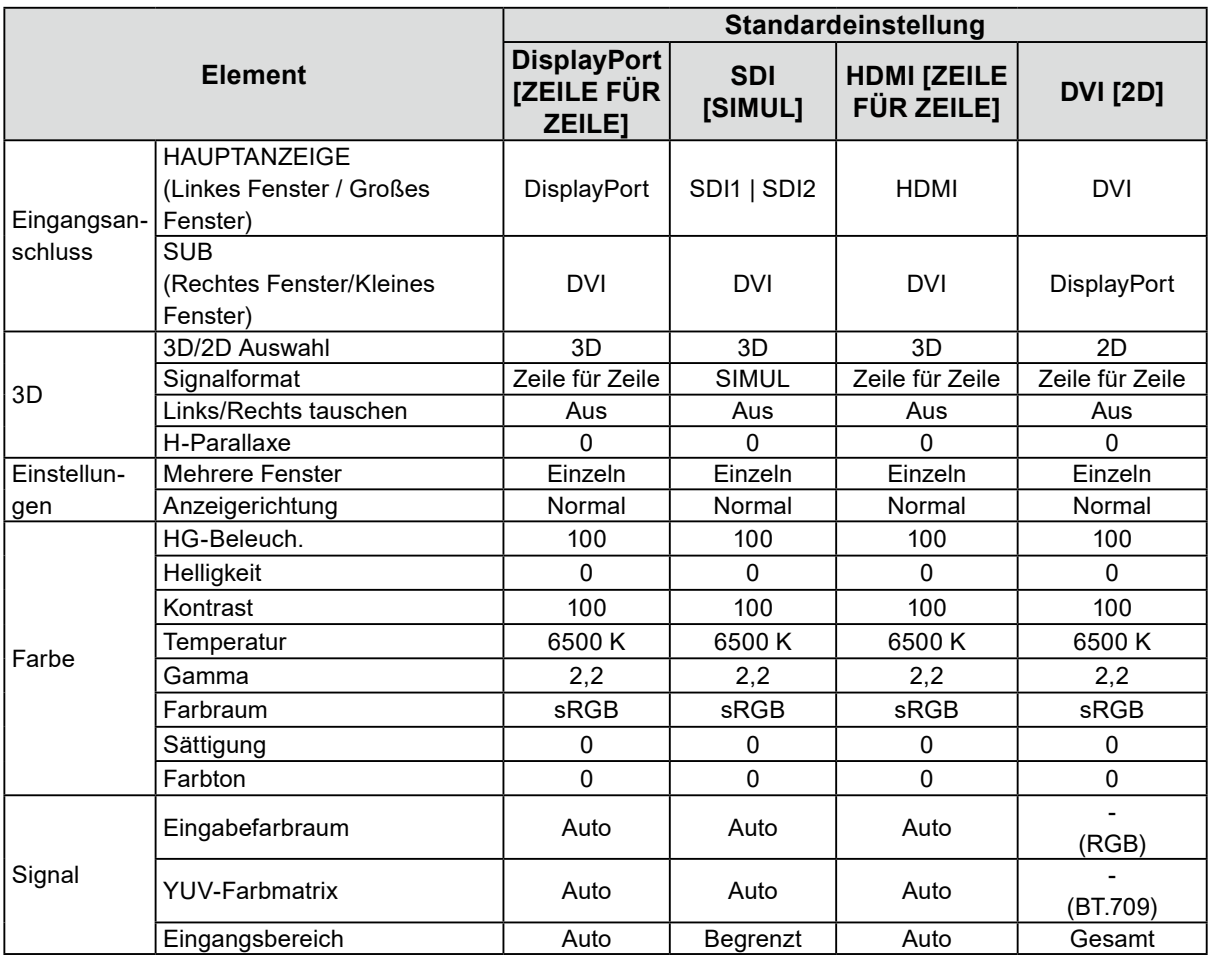

#### **Andere**

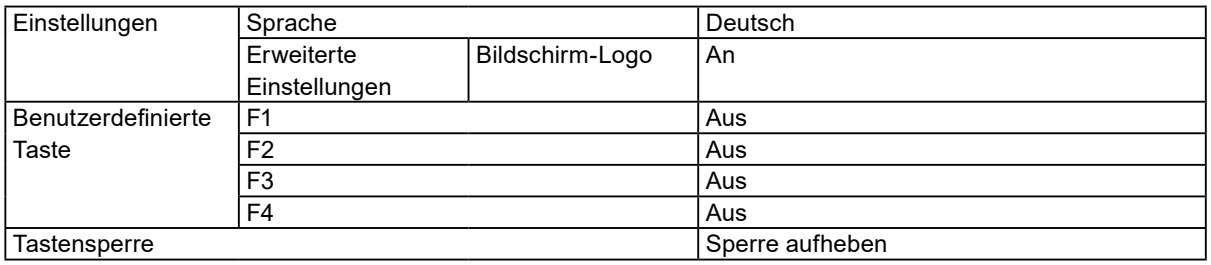

## <span id="page-23-0"></span>**4-2. Stiftbelegung**

#### **● DC IN-Anschluss**

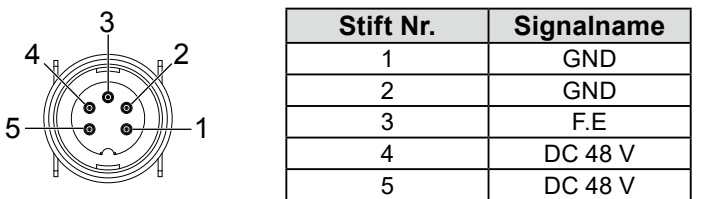

#### **● DC OUT-Anschluss am Hauptgerät**

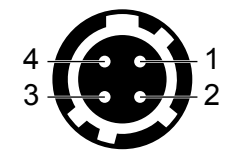

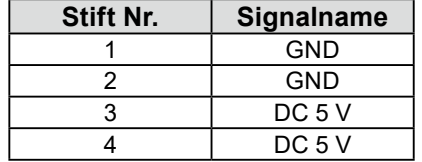

HIROSE Teilenr.: HR10A-7R-4S(74) Empfohlener Stecker HIROSE Teilenr.: HR10A-7P-4P(74)

#### **● DC OUT-Anschluss des AC-Netzteils**

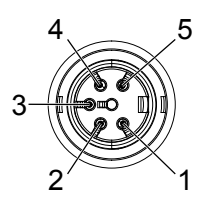

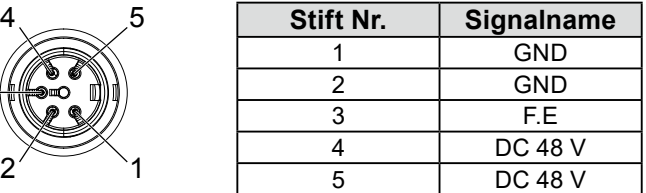

## <span id="page-24-0"></span>**Anhang**

### **Marke**

Die Bezeichnungen HDMI und HDMI High-Definition Multimedia Interface sowie das HDMI-Logo sind Marken oder eingetragene Marken von HDMI Licensing, LLC in den Vereinigten Staaten und anderen Ländern.

Das DisplayPort Compliance Logo und VESA sind eingetragene Marken der Video Electronics Standards Association.

Das SuperSpeed USB Trident-Logo ist eine eingetragene Marke von USB Implementers Forum, Inc.

Die USB Power Delivery Trident-Logos sind Marken von USB Implementers Forum, Inc.

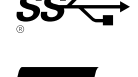

USB Type-C und USB-C sind eingetragene Marken von USB Implementers Forum, Inc. DICOM ist die eingetragene Marke von National Electric Manufacturers Association für dessen Standard-Publikationen im Bereich digitaler Kommunikation medizinischer Informationen. Kensington und Microsaver sind eingetragene Marken der ACCO Brands Corporation.

Thunderbolt ist eine Marke der Intel Corporation in den USA und/oder anderen Ländern.

Microsoft und Windows sind eingetragene Marken der Microsoft Corporation in den USA und anderen Ländern.

Adobe ist eine eingetragene Marke von Adobe in den USA und anderen Ländern.

Apple, macOS, Mac OS, OS X, Macintosh und ColorSync sind eingetragene Marken der Apple Inc. ENERGY STAR ist eine eingetragene Marke der United States Environmental Protection Agency in den USA und anderen Ländern.

EIZO, das EIZO Logo, ColorEdge, CuratOR, DuraVision, FlexScan, FORIS, RadiCS, RadiForce, RadiNET, Raptor und ScreenManager sind eingetragene Marken der EIZO Corporation in Japan und anderen Ländern.

ColorEdge Tablet Controller, ColorNavigator, EcoView NET, EIZO EasyPIX, EIZO Monitor Configurator, EIZO ScreenSlicer, G-Ignition, i•Sound, Quick Color Match, RadiLight, Re/Vue, SafeGuard, Screen Administrator, Screen InStyle, ScreenCleaner und UniColor Pro sind Marken der EIZO Corporation. Alle anderen Firmennamen, Produktnamen und Logos sind Marken oder eingetragene Marken ihrer jeweiligen Eigentümer.

### **Lizenz**

Die für dieses Produkt verwendete Bitmap-Schriftart wurde von Ricoh Industrial Solutions Inc. entworfen.

## <span id="page-25-0"></span>**BEGRENZTE GARANTIE**

EIZO Corporation (im Weiteren als "EIZO" bezeichnet) und die Vertragsimporteure von EIZO (im Weiteren als "**Vertrieb(e)**" bezeichnet) garantieren dem ursprünglichen Käufer (im Weiteren als "**Erstkäufer**" bezeichnet), der das in diesem Dokument vorgegebene Produkt (im Weiteren als "**Produkt**" bezeichnet) von EIZO oder einem Vertrieb erworben hat, gemäß den Bedingungen dieser beschränkten Garantie (im Weiteren als "**Garantie**" bezeichnet), dass EIZO und der Vertrieb nach eigenem Ermessen das Produkt entweder kostenlos reparieren oder austauschen, falls der Erstkäufer innerhalb der Garantiefrist (weiter unten festgelegt) entweder eine Fehlfunktion bzw. Beschädigung des Produkts feststellt, die während des normalen Gebrauchs des Produkts gemäß den Anweisungen des Benutzerhandbuchs des Produkts (im Weiteren als "**Benutzerhandbuch**" bezeichnet) aufgetreten ist.

Die Dauer der Garantieleistung (im Weiteren als "**Garantiefrist**" bezeichnet) beträgt drei (3) Jahre ab dem Kaufdatum des Produkts. EIZO und die Vertriebe übernehmen über den Rahmen dieser Garantie hinaus hinsichtlich des Produkts keinerlei Haftung oder Verpflichtung dem Erstkäufer oder Dritten gegenüber.

EIZO und Händler halten oder lagern keine Teile (außer Konstruktionsteile) des Produkts mehr, wenn fünf (5) Jahre nach der Einstellung der Produktion des Produkts vergangen sind. EIZO und seine Vertriebspartner verpflichten sich, bei einer etwaigen Reparatur des Produkts ausschließlich Produkte gemäß den EIZO-Qualitätssicherungsstandards zu verwenden. Wenn das Gerät aufgrund seines Zustands oder eines Fehlbestands bei einem entsprechenden Teil nicht repariert werden kann, können EIZO und Vertriebshändler statt der Reparatur des Geräts den Austausch gegen ein Produkt mit gleichwertiger Leistung anbieten.

Diese Garantie gilt nur in Ländern oder Gebieten, in denen sich Vertriebe befinden. Die gesetzlichen Gewährleistungsrechte des Erstkäufers gegenüber dem Verkäufer werden durch diese Garantie nicht berührt. EIZO und die Vertriebe besitzen im Rahmen dieser Garantie keinerlei Verpflichtung in den folgenden Fällen:

- (a) Produktdefekte, die auf Frachtschäden, Modifikation, Nachgestaltung, Missbrauch, Fehlbedienung, Unfälle, unsachgemäße Installation, Naturkatastrophen, anhaftenden Staub, fehlerhafte Wartung und/oder unsachgemäße Reparatur durch eine andere Partei als EIZO und die Vertriebe zurückzuführen sind;
- (b) Eine Inkompatibilität des Produkts aufgrund von technischen Neuerungen und/oder neuen Bestimmungen, die nach dem Kauf in Kraft treten;
- (c) Jegliche Verschlechterung des Sensors, inklusive des Messwerts des Sensors;
- (d) Produktdefekte, die durch externe Geräte verursacht werden;
- (e) Jeglicher Defekt des Produkts, der auf eine Verwendung unter nicht von EIZO vorgesehenen Umgebungsbedingungen zurückzuführen ist;
- (f) Jegliche Abnutzung des Produktzubehörs (z. B. Kabel, Benutzerhandbuch, CD-ROM usw.);
- (g) Jegliche Abnutzung von Verbrauchsteilen und/oder Zubehörteilen des Produkts (z.B. Batterien, Fernbedienung, Taststift usw.);
- (h) Jegliche Beeinträchtigung oder Verfärbung am Produktäußeren, einschließlich der Oberfläche des LCD-Displays, des Touch-Panels und des Schutzdisplays;
- (i) Produktdefekte, die durch Platzierung an einer Stelle verursacht werden, wo das Produkt von starker Vibration oder Schocks betroffen sein könnte;
- (j) Produktdefekte, die durch Austritt von Batterieflüssigkeit verursacht werden;
- (k) Jegliche Verschlechterung der Bildschirmleistung, die durch Verschleißteile wie das LCD-Panel und/oder die Hintergrundbeleuchtung usw. hervorgerufen werden (z.B. Veränderungen von Helligkeit oder Helligkeitsverteilung, Veränderungen von Farbe oder Farbverteilung, Pixeldefekte einschließlich eingebrannter Pixel usw.);
- (l) Jede Verschlechterung oder Fehlfunktion des Kühllüfters durch anhaftenden Staub.

Bei Inanspruchnahme der Garantieleistung ist der Erstkäufer verpflichtet, das Produkt auf eigene Kosten und in der Originalverpackung bzw. einer anderen geeigneten Verpackung, die einen gleichwertigen Schutz gegen Transportschäden bietet, an den örtlichen Vertrieb zu übersenden, wobei der Erstkäufer das Transportrisiko gegenüber Schäden und/oder Verlust trägt. Zum Zeitpunkt der Inanspruchnahme der Garantieleistung muss der Erstkäufer einen Verkaufsbeleg vorweisen, auf dem das Kaufdatum angegeben ist.

Die Garantiefrist für ein im Rahmen dieser Garantie ausgetauschtes und/oder repariertes Produkt erlischt nach Ablauf der ursprünglichen Garantiefrist.

EIZO ODER DIE EIZO-VERTRAGSIMPORTEURE HAFTEN NICHT FÜR ZERSTÖRTE DATENBESTÄNDE ODER DIE KOSTEN DER WIEDERBESCHAFFUNG DIESER DATENBESTÄNDE AUF JEGLICHEN DATENTRÄGERN ODER TEILEN DES PRODUKTS, DIE IM RAHMEN DER GARANTIE BEI EIZO ODER DEN EIZO-VERTRAGSIMPORTEUREN ZUR REPARATUR EINGEREICHT WURDEN.

EIZO UND SEINE VERTRIEBSPARTNER GEWÄHREN KEINERLEI WEITERE AUSDRÜCKLICHE ODER STILLSCHWEIGENDE GAR ANTIEN, EINSCHLIESSLICH ABER NICHT BESCHR ÄNKT AUF GAR ANTIEN HINSICHTLICH DES PRODUKTS UND DESSEN QUALITÄT, LEISTUNG, HANDELSÜBLICHKEIT ODER EIGNUNG FÜR EINEN BESTIMMTEN ZWECK. AUF KEINEN FALL SIND EIZO ODER DIE EIZO-VERTRAGSIMPORTEURE VERANTWORTLICH FÜR JEGLICHE ZUFÄLLIGE, INDIREKTE, SPEZIELLE, FOLGE- ODER ANDERE SCHÄDEN JEGLICHER ART (EINSCHLIESSLICH OHNE JEDE BEGRENZUNG SCHÄDEN BEZÜGLICH PROFITVERLUST, GESCHÄFTSUNTERBRECHUNG, VERLUST VON GESCHÄFTSINFORMATION ODER JEGLICHE ANDEREN FINANZIELLEN EINBUSSEN), DIE DURCH DIE VERWENDUNG DES PRODUKTES ODER DIE UNFÄHIGKEIT ZUR VERWENDUNG DES PRODUKTES ODER IN JEGLICHER BEZIEHUNG MIT DEM PRODUKT, SEI ES BASIEREND AUF VERTRAG, SCHADENSERSATZ, NACHLAESSIGKEIT, STRIKTE HAFTPFLICHT ODER ANDEREN FORDERUNGEN ENTSTEHEN, AUCH WENN EIZO UND DIE EIZO-VERTRAGSIMPORTEURE IM VORAUS ÜBER DIE MÖGLICHKEIT SOLCHER SCHÄDEN INFORMIERT WURDEN. DIESER AUSSCHLUSS ENTHÄLT AUCH JEDE HAFTPFLICHT, DIE AUS FORDERUNGEN DRITTER GEGEN DEN ERSTKÄUFER ENTSTEHEN KANN. ZWECK DIESER KLAUSEL IST ES, DIE HAFTUNG VON EIZO UND DEN VERTRIEBEN GEGENÜBER FORDERUNGEN ZU BEGRENZEN, DIE AUS DIESER BESCHRÄNKTEN GARANTIE UND/ODER DEM VERKAUF ENTSTEHEN KÖNNEN.

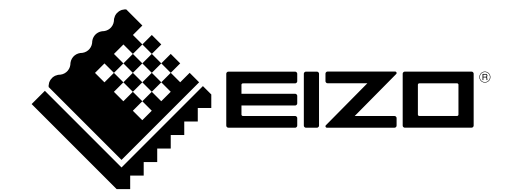

 03V29202B1 IM-EX32423D

Copyright © 2022 EIZO Corporation. All rights reserved.

2nd Edition - November, 2022